# **Talent Management Reports for HRBPs**

#### **Overview**

**Who Does This:** HR Business Partners

This job aid will outline the reports available to HRBPs that provide details into the various activities surrounding Talent Management.

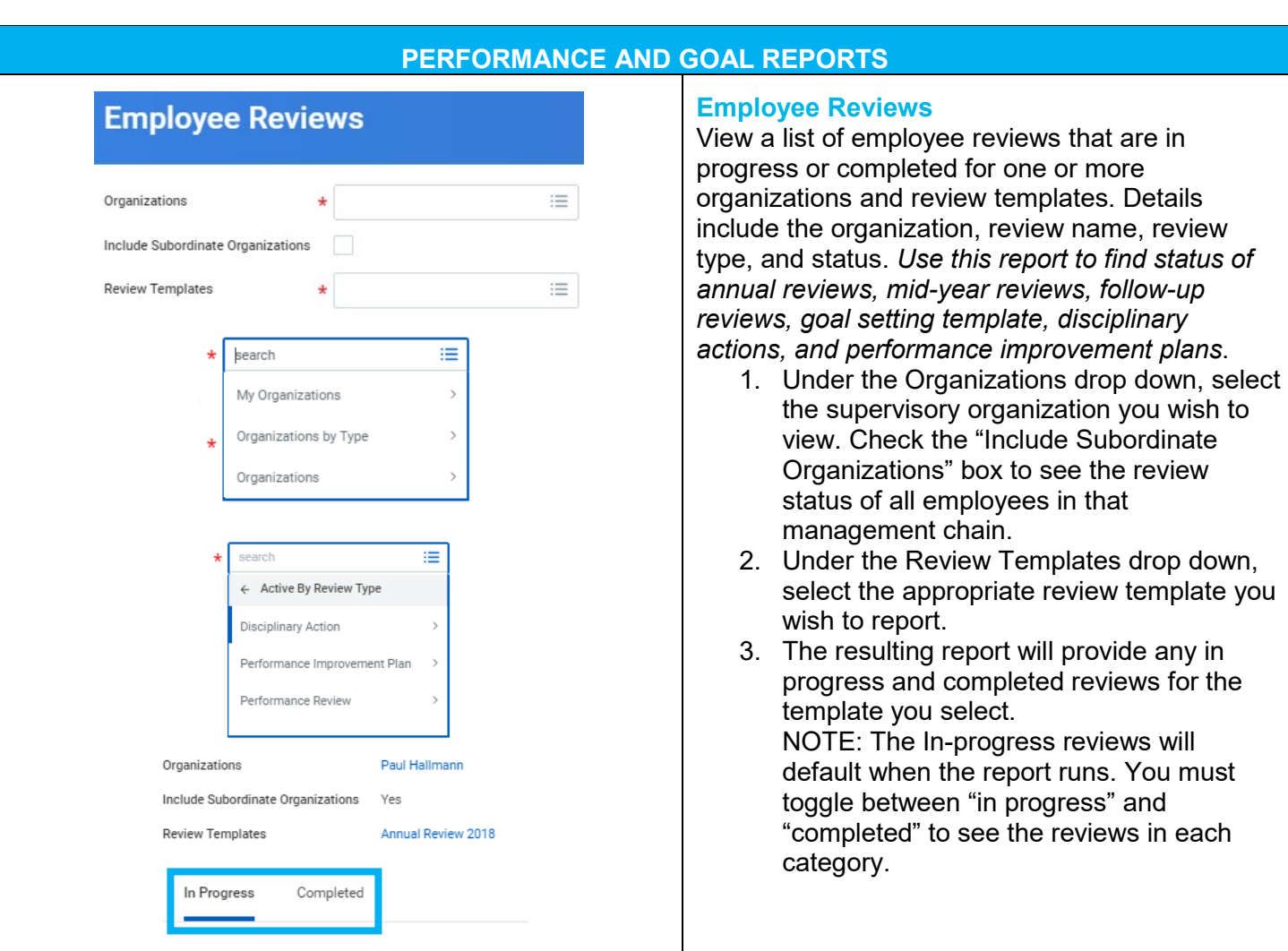

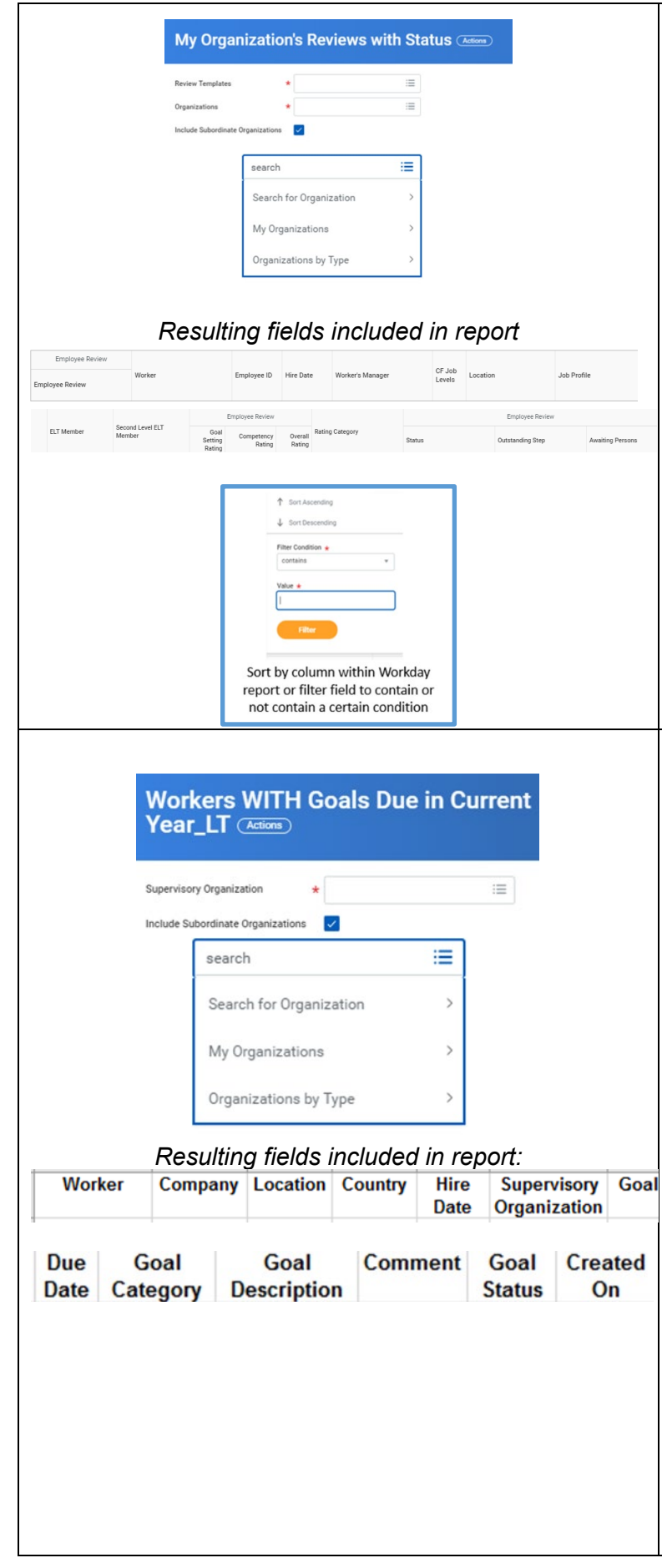

## **My Organizations Reviews with Status**

Reports status of the review template selected for selected supervisory organization and any subordinate organizations in that management chain. Shows current step and awaiting person for any in progress reviews. Provides *section number ratings, overall number rating*, and overall word definition rating for completed reviews.

- 1. Under the Review Templates drop down, select the appropriate review template you wish to report
- 2. Under the Organizations drop down, select the supervisory organization you wish to view. Check the "Include Subordinate Organizations" box to see the review status of all employees in the management chain.
- 3. The resulting report will provide all reviews that have been launched for the template and organization that you select. You can filter the resulting report if you only want to see specific values.

**Workers WITH Goals Due in Current Year\_LT** Reports any goals for the current calendar year by employee for the selected supervisory organization and subordinate organizations (if checked). *This report will be very useful to ensure that all eligible employees have the correct number of total goals for the year as well as goals in the correct categories. This will be very helpful to run before mid-year and annual reviews to help minimize the number of errors that employees receive because they try to submit a review but have not met the goal requirements.*

- 1. Under the Organizations drop down, select the supervisory organization you wish to view. Check the "Include Subordinate Organizations" box to see the review status of all employees in the management chain.
- 2. Resulting report will provide goal details for selected organization(s) sorted by supervisory organization and then by employee last name.

Export to Excel to manipulate data or to sort/filter as needed.

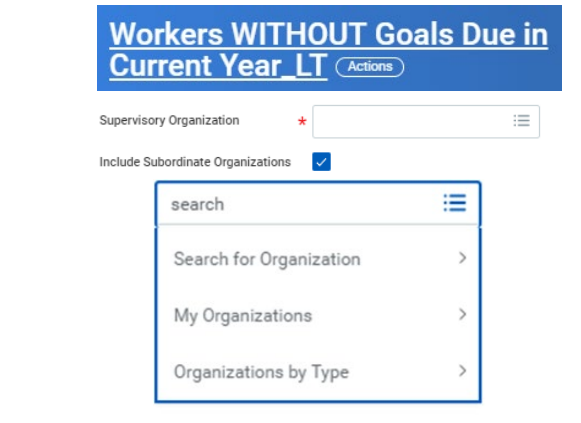

#### *Resulting fields included in report:*

Employee ID | Worker | Employee | Hire Date | Location | Country | Supervisory **Organization Type** 

#### **Workers WITHOUT Goals Due in Current Year\_LT**

Reports employees without any goals for the current calendar year for the selected supervisory organization and subordinate organizations (if checked). This report will be very useful to check for employees who do not have any goals set up for the current year. *It will be helpful to use this report to compare against the Employee Reviews report for Goal Setting. If employees are on the Employee Reviews report but not on this report, then they still have the goal setting task outstanding but have most likely had goals cascaded by their leader.*

- 1. Under the Organizations drop down, select the supervisory organization you wish to view. Check the "Include Subordinate Organizations" box to see the review status of all employees in the management chain.
- 2. Resulting report will provide employees for selected organization(s) who do not have goals. This also includes hire date so you can determine if they have been employed over 30 days, thus should be in the process of setting goals.

# **TALENT REVIEW REPORTS**

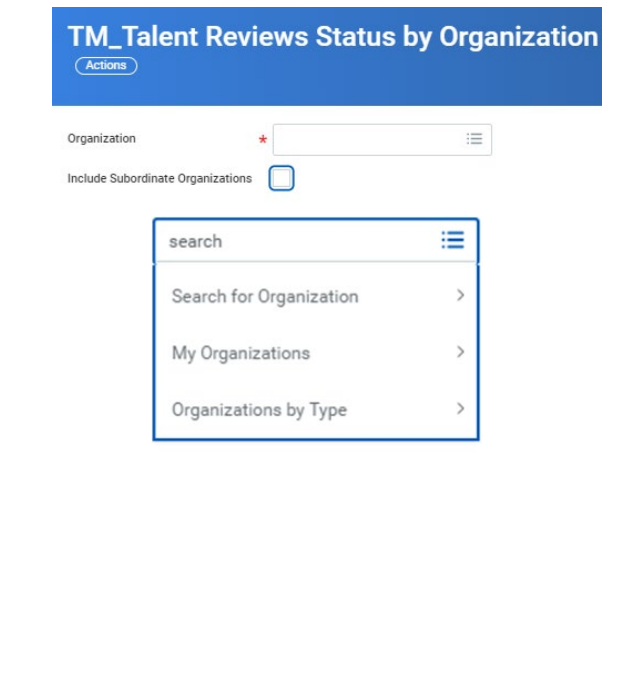

### **TM\_Talent Reviews Status by Organization**

View list of current talent profile/talent reviews that are in progress or completed for one of more organizations. Provides date launched, completion status, step awaiting action if not completed, and person awaiting action.

- 1. Under the Organizations drop down, select the supervisory organization you wish to view. Check the "Include Subordinate Organizations" box to see the review status of all employees in the management chain.
- 2. The resulting report will provide all talent reviews that have been launched for the most recent template. You can filter the resulting report if you only want to see specific values

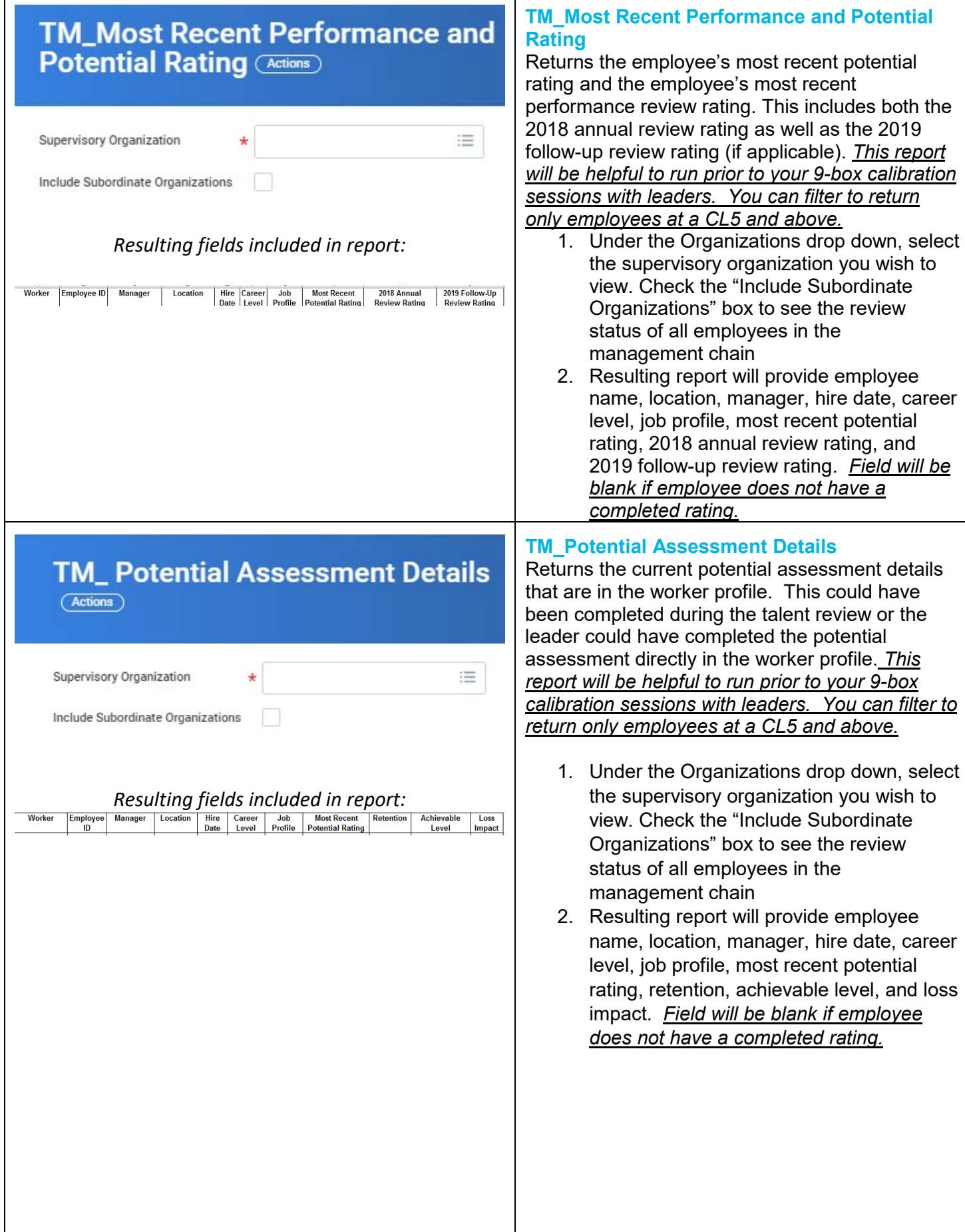

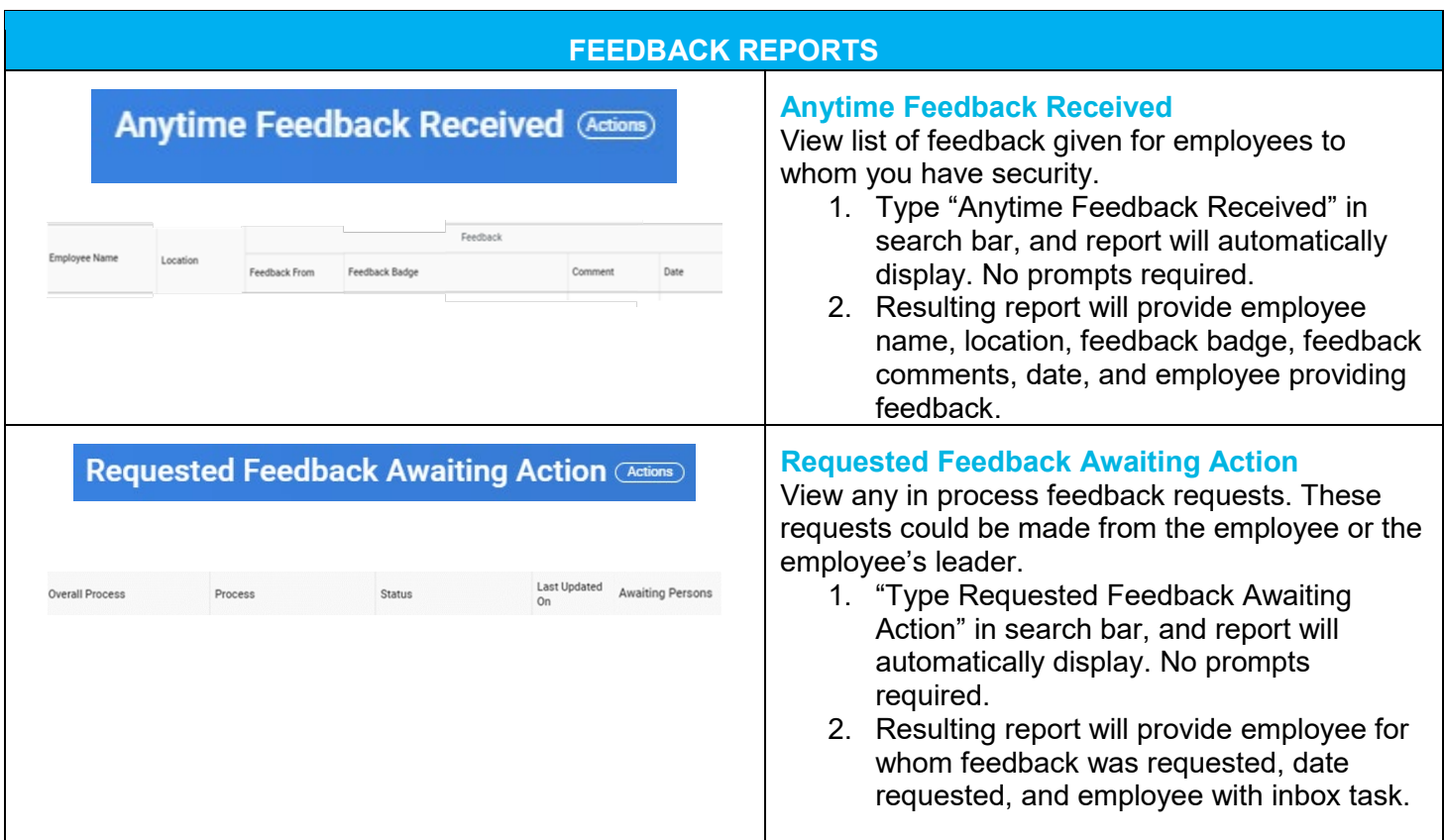